## Internet: descarga de información

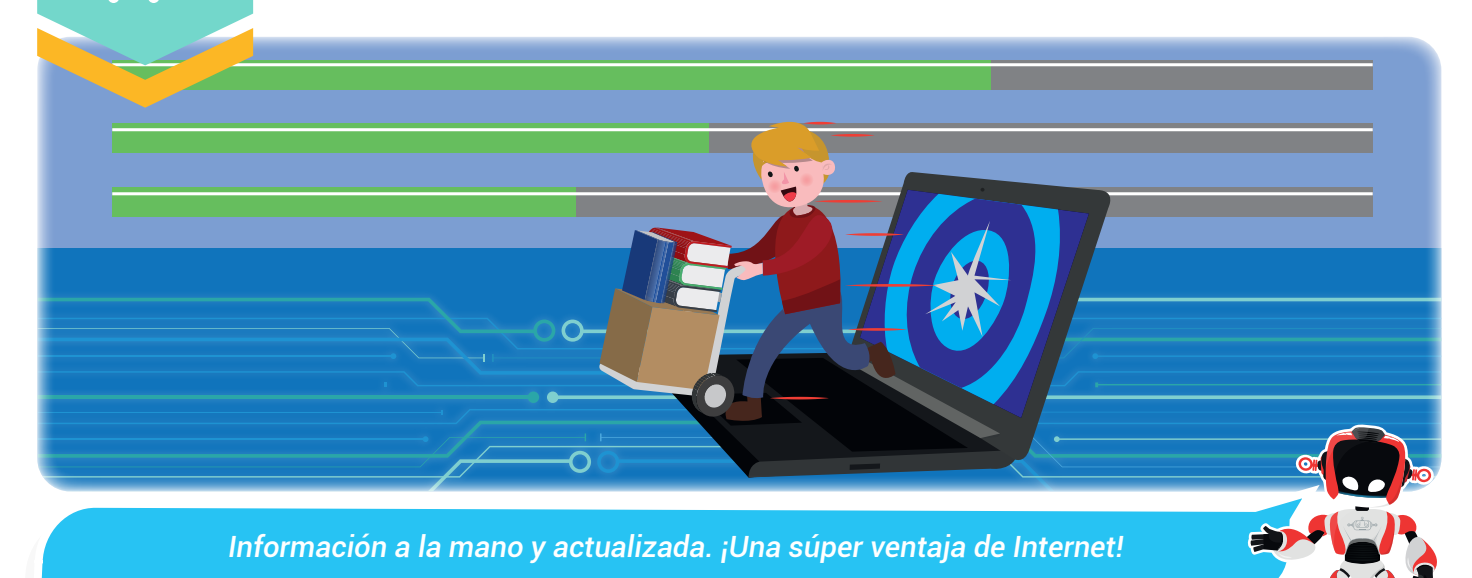

### Nuestra meta

En esta experiencia aprenderemos cómo realizar descargas de archivos desde Internet y la manera para configurar la carpeta Descargas en nuestros navegadores.

¿Cómo lo  $\parallel$ : $=$ haremos?

- 1 A partir de una lectura comentaremos sobre la variada información que ofrece Internet.
- 2) Con un tutorial virtual estudiaremos la descarga de imágenes, aplicaciones y otros archivos de Internet
- Desarrollando un reto en el aula practicaremos lo aprendido.
- Mediante diversas actividades afianzaremos los conocimientos sobre esta temática.

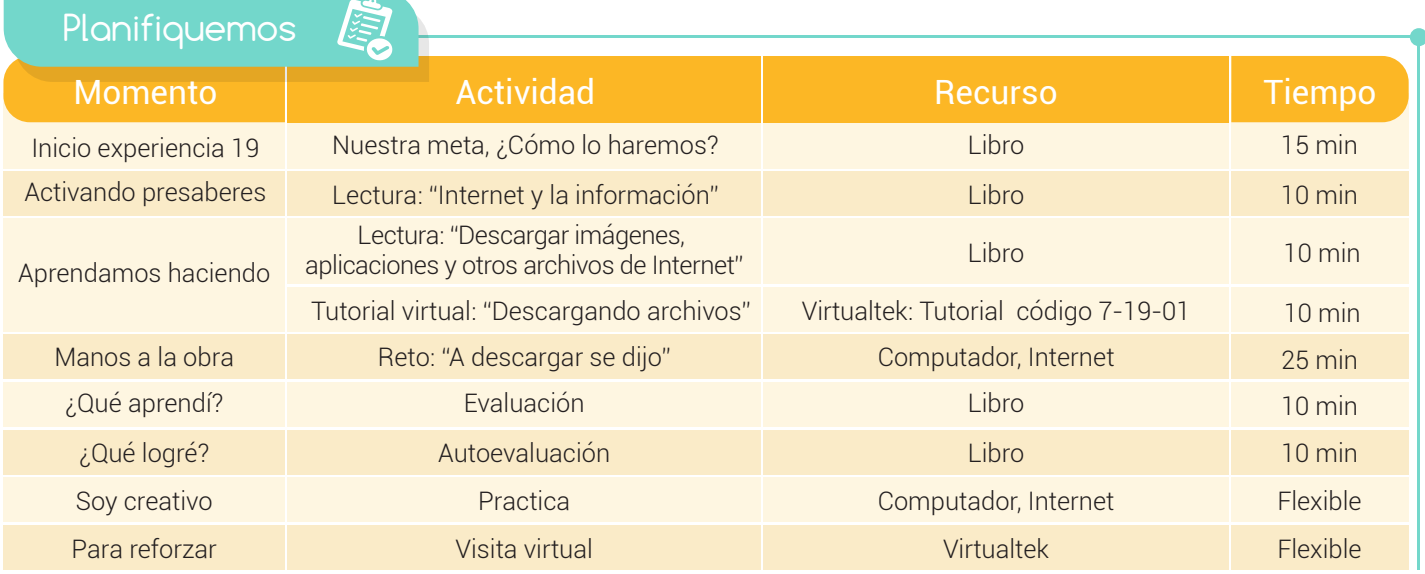

### Experiencia 19

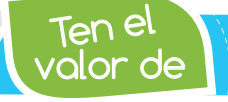

Activando

**Ten el** *Respetar los derechos de autor. Evita copiar y pegar sin mencionar a quien lo escribió.*

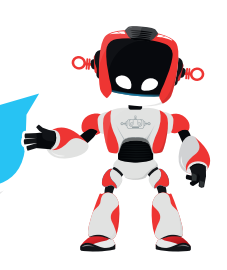

### presaberes i

### Internet y la información

Desde que Internet llegó a la sociedad, como medio de comunicación, ha ofrecido valiosísimos servicios que han hecho la vida mucho más fácil.

Una de las fortalezas que tiene esta red es la gran cantidad de información que allí se encuentra. A solo un clic se puede hallar desde una sencilla receta de cocina hasta grandes tratados investigativos.

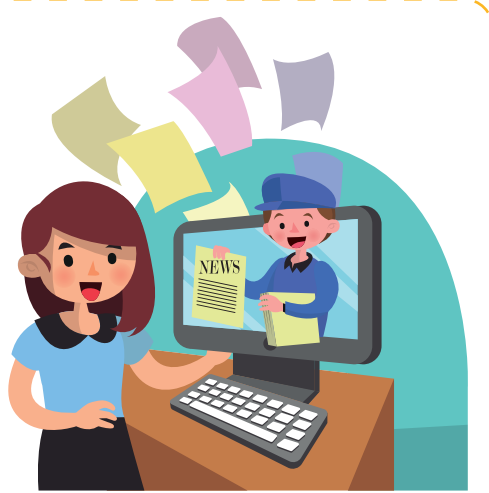

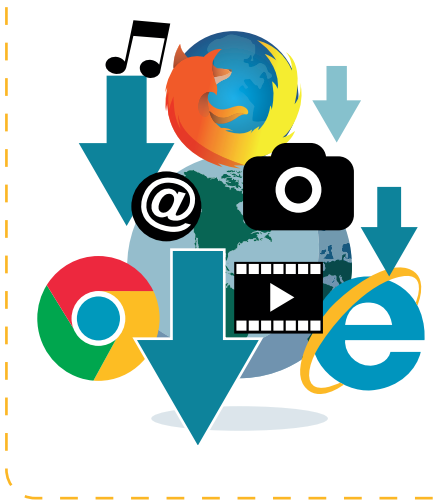

Afortunadamente siempre hay alguien al otro lado de la red dispuesto a compartir información. Lo importante es saber discernir cuál es la información más veraz y acertada sobre a la consulta que se realiza.

De esta manera, Internet se ha convertido en una fuente muy popular para los trabajos de los estudiantes que cada vez más acceden a ella en busca de información. Es fundamental que cuando se registre una consulta por este medio se haga referencia al autor. Así se respetan sus derechos.

# Aprendamos haciendo

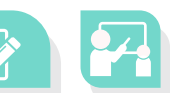

### Descargar imágenes, aplicaciones y otros archivos de Internet

Cuando hablamos de "realizar una descarga" nos referimos a obtener archivos o programas que se encuentran en otros computadores o servidores en Internet para guardarlos en nuestro computador personal. Estas descargas se realizan porque es una forma de obtener información o recursos que en muchas ocasiones pueden ser gratuitos.

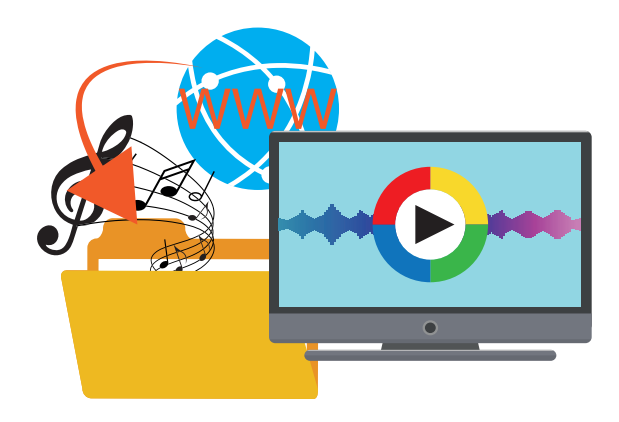

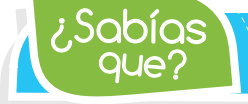

que? ¿Sabías *Vikidia es una enciclopedia semejante a Wikipedia. Es una enciclopedia participativa pensada para alumnos de 8 a 13 años.*

#### ¿Qué tipo de información podemos descargar?

Afortunadamente es muy variada la información que podemos obtener desde Internet: Programas, música, videos, películas, fotos, instaladores, tutoriales, manuales, documentación para trámites, documentos varios, protectores de pantalla y juegos.

Normalmente las descargas se hacen desde un servidor (computador que alberga el programa o el archivo) hacia un computador que recibe el objeto descargado.

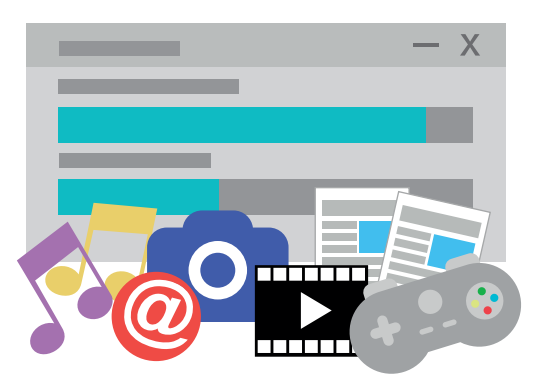

El material ofrecido para ser descargado puede encontrarse de manera gratuita o con algún costo. Aunque lo mejor es obtener un software sin tener que pagar nada, existen ciertas ventajas cuando se entrega un valor a cambio: lo principal es que aseguramos la legalidad del software, su descarga es más rápida y el riesgo de virus es menor.

Contrario a esto, es posible que cuando descarguemos un software gratuito éste sea ilegal, por consiguiente existe más riesgo de virus y no encontrar exactamente lo buscado.

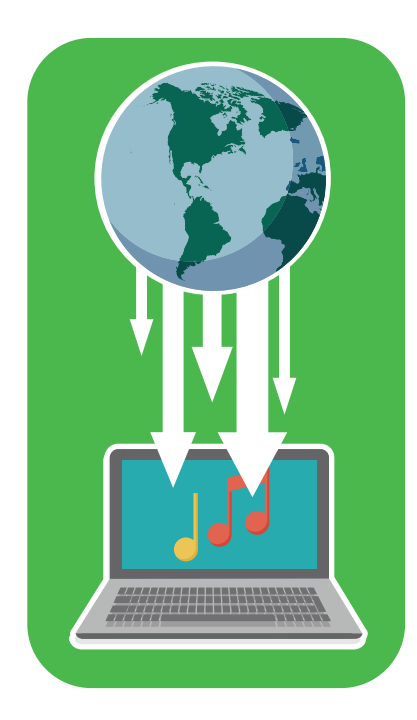

Otra forma de realizar descargas es a través de las aplicaciones Peer-to-peer o P2P (ejemplo: Ares y E-mule). Aquí no hay un servidor central, se comparten archivos entre personas que estén conectadas a Internet y tengan instalados estos programas.

Un aspecto importante para tener en cuenta cuando descargamos material de Internet es tener presente los derechos de autor. Se considera un delito descargar cualquier tipo de archivo protegidos por derechos de autor sin el consentimiento de sus creadores.

Otro elemento fundamental cuando descargamos archivos o programas es tener un programa antivirus instalado y actualizado.

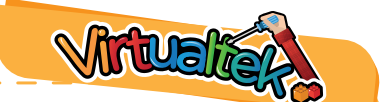

Visita el aula virtual y conoce más sobre el proceso de descargas a través del tutorial virtual "Descargando archivos" código: 7-19-01.

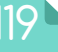

### Experiencia 19

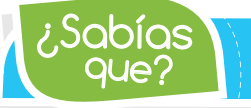

 $\mathcal{L}$ Sabías **interexts extending a freeware significa "software gratis" y se refiere a un tipo** *de software que se distribuye sin costo, disponible por tiempo ilimitado.*

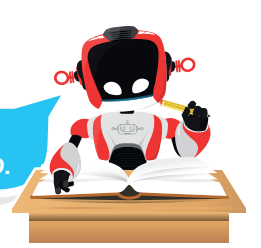

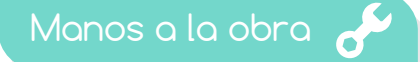

### Reto: "a descargar se dijo"

¡Llegó el momento de practicar lo aprendido! Realiza en tu computador de clase el siguiente ejercicio:

**Crea** en el escritorio de tu computador una carpeta llamada: "misdescargas"

**2** Ingresa a tu navegador y configura la ruta de descargas para que guarde todo en la carpeta que has creado.

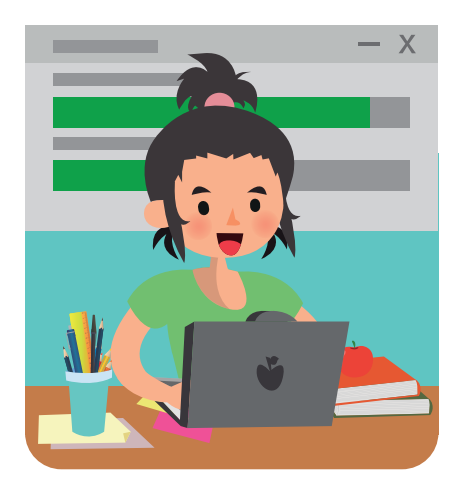

 Descarga e instala (con la autorización previa de tu profesor) el programa VLC MEDIA PLAYER 3 (https://www.videolan.org/vlc/index.es.html).

4 Ingresa a la página http://dagabot.com/campusvirtual/ busca la imagen de Robi, el robot y descárgala en la misma carpeta creada.

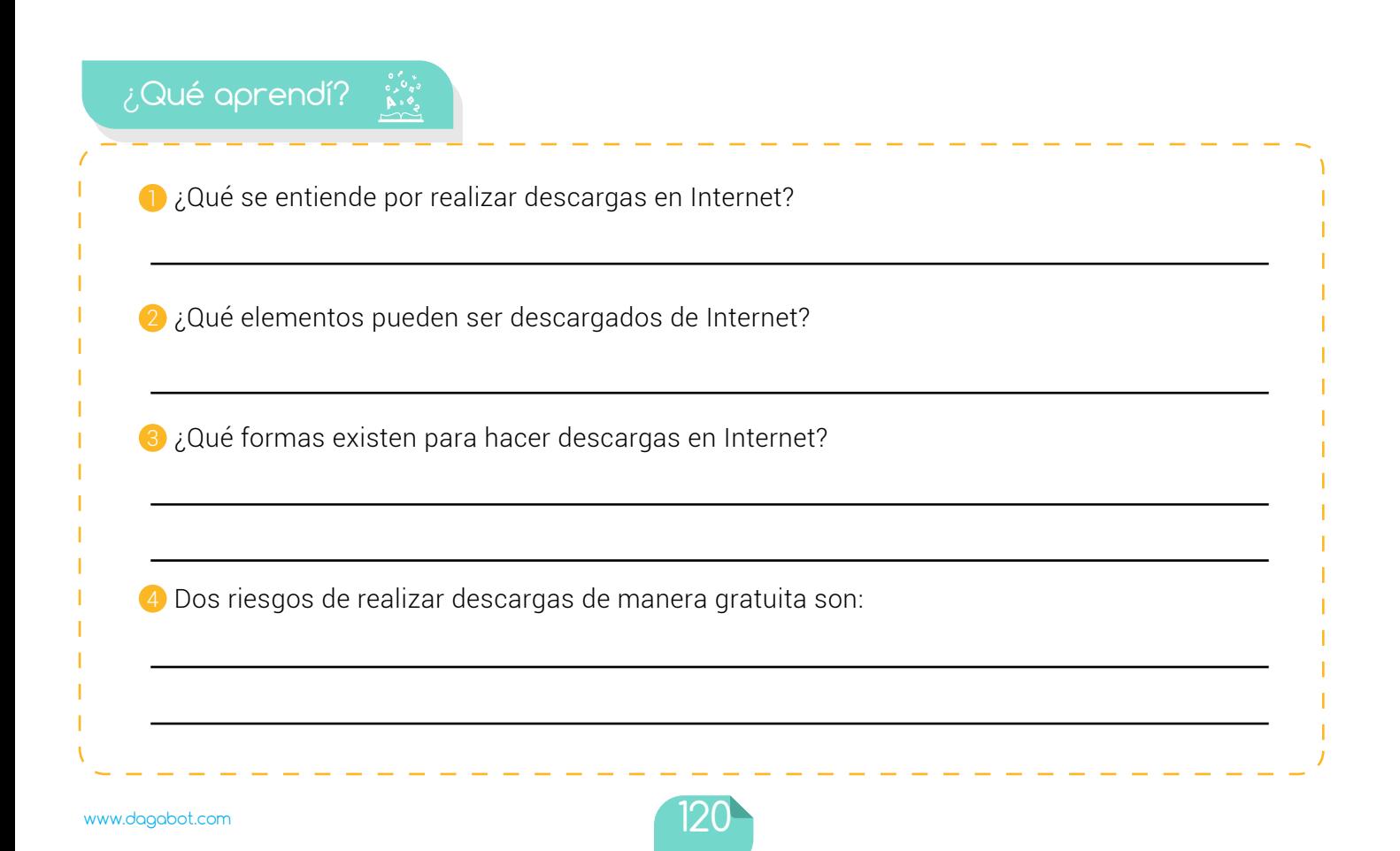

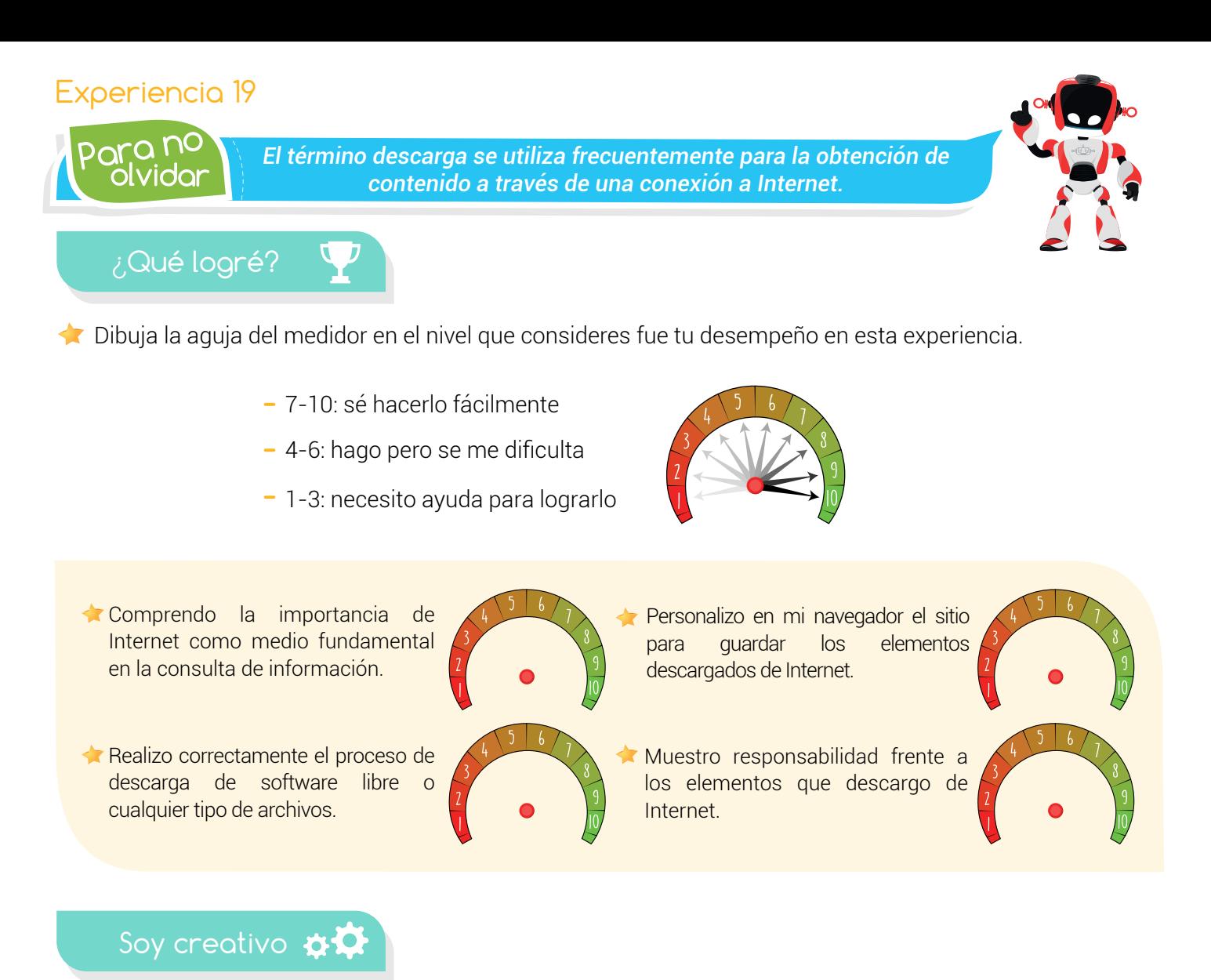

Configura en tu navegador personal la ruta de descargas preferida. Descarga e instala el software "VLC". Comparte con tus padres estos cambios.

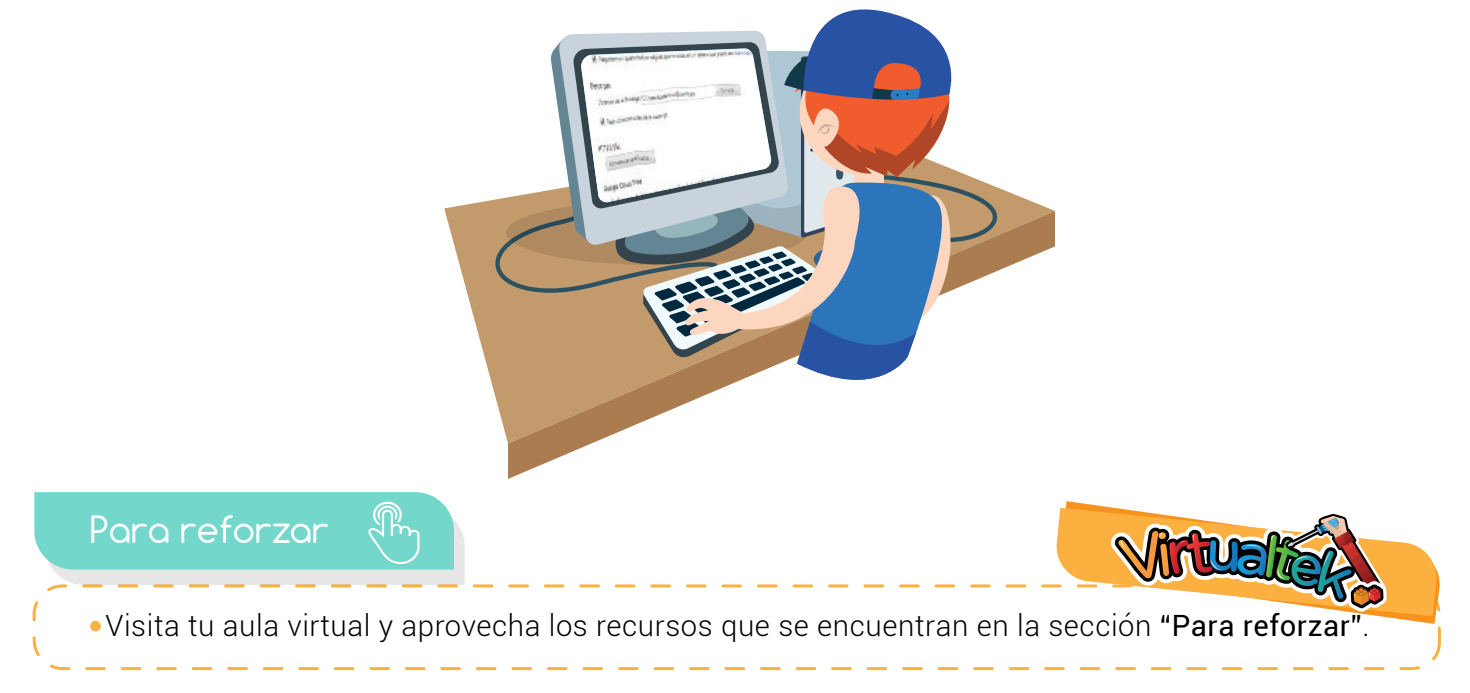

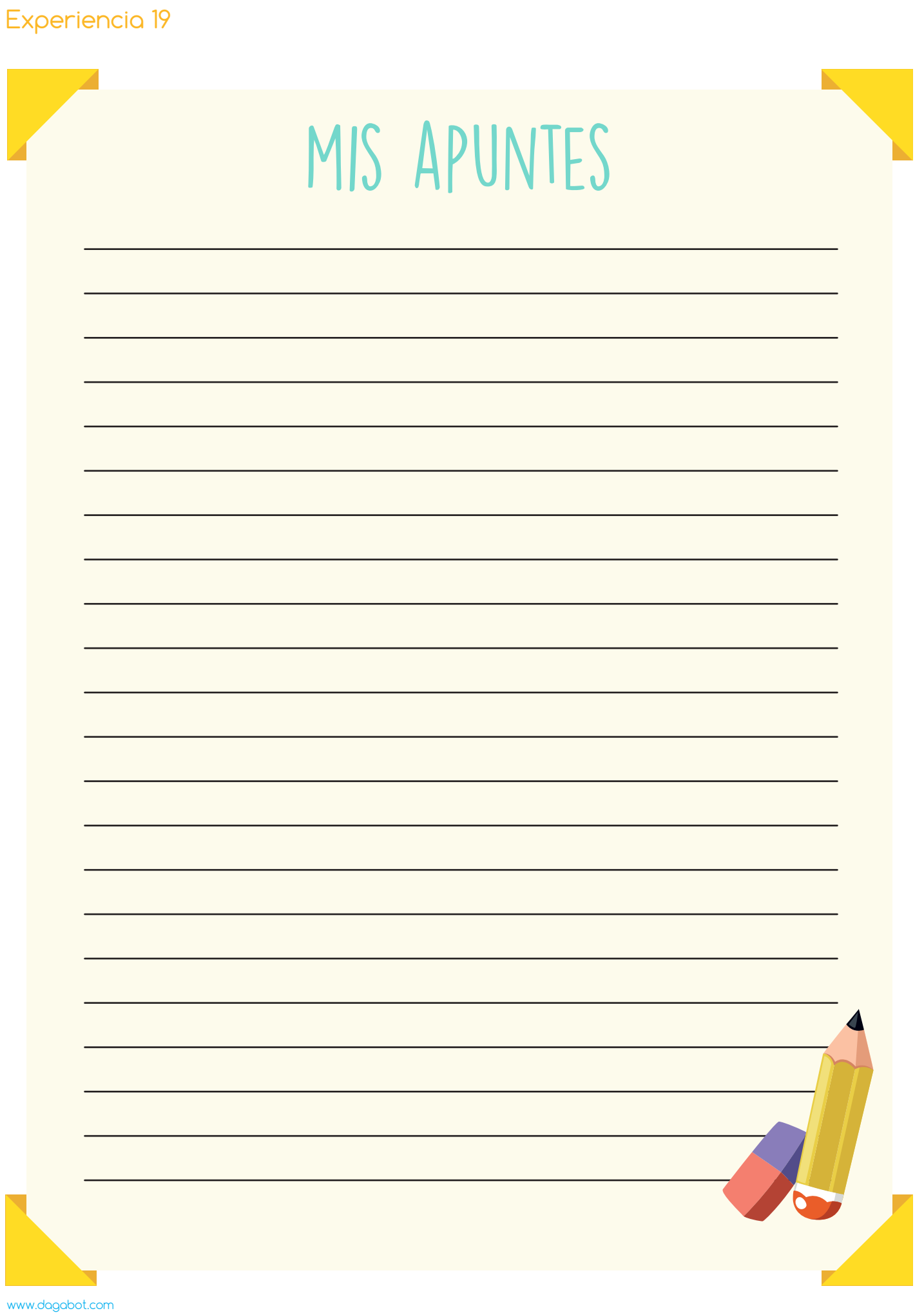